Vilniaus universiteto Fizikos fakultetas, Radiofizikos katedra Telekomunikacijų sistemų mokomoji laboratorija

Laboratorinis darbas Nr. 9

# **DVB-T, DVB-S ir WiMAX sistemų radijo sąsajų signalų tyrimas**

Vilnius 2010

### **1. Darbo tikslas:**

Susipažinti su DVB-T, DVB-S ir WiMAX sistemų radijo sąsajos signalų struktūra. Igyti darbo su spektro analizatoriumi įgūdžių.

# **2. Praktinės užduotys:**

- 1. Susipažinti su tyrimo aparatūra.
- 2. DVB-T signalo tyrimas.
	- Spektro analizatoriumi stebėti DVB-T signalo spektrą, nustatyti jo užimamos juostos plotį -3 dB lygyje.
	- Išmatuoti DVB-T signalą sudarančių OFDM ponešlių išsidėstymo intervalą.
- 3. DVB-S signalo tyrimas.
	- Ijungti DVB-S imtuvą.
	- Spektro analizatoriumi stebėti DVB-S tarpinio dažnio signalo spektrą, kuris išsidėstęs apytiksliai  $0 \div 3$  GHz juostoje.
	- Stebėti tarpinio dažnio signalo pokyčius perjungiant heterodiną. Paaiškinti juos lemiančias priežastis.
	- Nustatyti DVB-S signalo nešlių juostos pločius, jais perduodamų duomenų spartą, simbolio trukmę.
	- Išsirinkti maždaug 200 MHz pločio dažnių sritį ir joje palyginti nešlių išsidėstymą esant skirtingoms poliarizacijoms.
	- Aptikti palydovo švyturių signalus.
- 4. WiMAX bazinės stoties signalo tyrimas.
	- Spektro analizatoriumi nustatyti aktyvių WiMAX bazinių stočių veikimo dažnius.
	- Užmegzti ryšį tarp kompiuterio ir spektro analizatoriaus.
	- Naudojantis nustatytais WiMAX bazinių stočių veikimo dažniais, stebėti laikinius signalo spektrinių charakteristikų kitimus.
	- Išmatuoti sistemos naudojamo radijo kanalo juostos plotį, ciklo, pociklių trukmes.

# **3. Teoriniai klausimai**

1. Suprasti spektro analizatoriaus veikimo principus, žinoti spektro matavimo parametrų reikšmę.

2. Žinoti dažnio keitimo naudojant heterodiną ir dažnių maišiklį metodiką.

3. Mokėti paaiškinti DVB-T, DVB-S ir WiMAX radijo signalų sandarą ir formavimo principus.

- 4. DVB-S signalo juostos pločio ir duomenų spartos sąryšis.
- 5. WiMAX standarto dupleksinė veika, ciklų ir pociklių struktūra.

# **4. Darbo priemonės**

- 1. Plačiajuostė HL040 ir parabolinė antenos.
- 2. TechniSat "SkyStar HD2" kompiuterinė DVB-S imtuvo plokštė.
- 3. Kompiuterio programos "DVBViewer", "RF Transient Analysis".
- 4. Spektro analizatorius "R&S FSG13".

# **5. Teorinis įvadas**

# **5.1. Skaitmeninė antžeminė televizija DVB-T**

### **5.2.1. OFDM technologijos principai**

OFDM esmė – ryšio kanalo skaidymas į keletą pokanalių. Veikimo principą iliustruoja 5.1 paveikslas. Dažniausiai OFDM signalai naudoja vadinamąjį plokščiąjį dažnių srityje kanalą. Informacija kiekvienu pokanaliu perduodama lygiagrečiai – t.y. nuoseklus duomenų srautas skaidomas į lygiagrečius duomenų blokus.

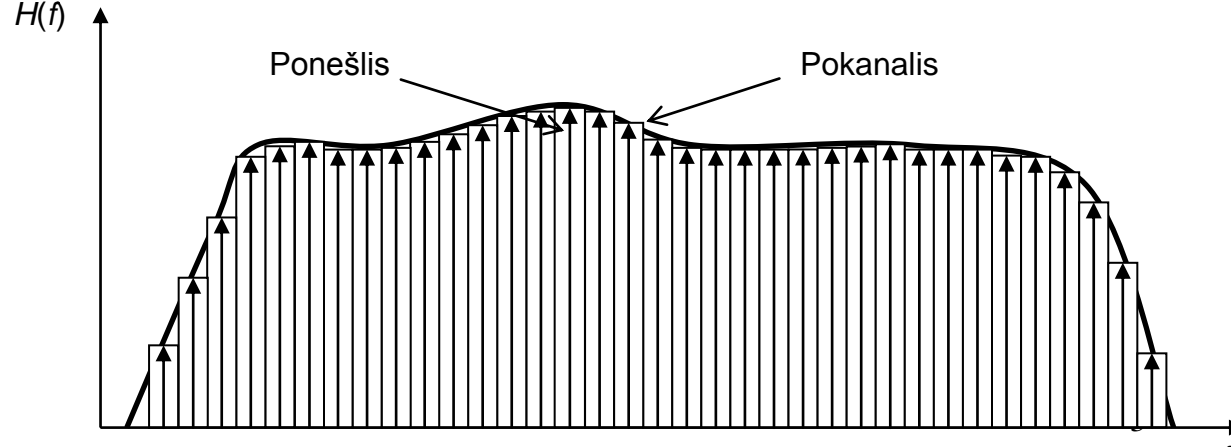

**5.1 pav. Ryšio kanalo skaidymas į atskirus pokanalius su ponešliais**

Signalo ponešliai turi būti ortogonalūs. Ortogonalumas yra vienas iš pagrindinių OFDM reikalavimų. Signalai yra tarpusavyje ortogonalūs laiko intervale *t*1÷*t*2, jeigu jų skaliarinė sandauga tenkina sąlygą:

$$
\int_{t_1}^{t_2} s_n(t) s_m(t) dt = 0, \text{ kai } n \neq m; \tag{1.1}
$$

ir:

$$
\int_{t_1}^{t_2} s_n(t) s_m(t) dt = W, \text{ kai } n = m; \tag{1.2}
$$

Čia  $s_n(t)$ ,  $s_m(t)$  - bet kokie nenuliniai signalai, *W*- konstanta. Tarpusavyje ortogonalius signalus imtuvo pusėje galima išskirti, nors jie ir persikloja dažnių srityje. Tai atliekama naudojant koreliatorius. Ortogonalių signalų pavyzdys – to paties dažnio sinusinis ir kosinusinis signalai. Nesunku pastebėti, kad jie tenkina (1.1) ir (1.2) lygybes.

Signalų ortogonalumas priklauso nuo integravimo intervalo. Tai reiškia, kad galime turėti signalus, kurie yra tarpusavyje ortogonalūs laiko intervale [0, *t*1], tačiau neortogonalūs laiko intervale [0, *t*<sub>2</sub>].

Tai yra pagrindinė OFDM idėja. Ponešlių dažniai parenkami taip, kad laiko srityje jie būtų ortogonalūs, todėl juos visus galima susumuoti ir perduoti kartu kaip sudėtinį signalą. Dažnių srityje moduliuotų ponešlų (vadinamųjų ponešlių simbolių) spektrai gali persikloti, tačiau tai netrukdo išskirti atskirus ponešlių simbolius imtuve.

Naudojant OFDM informacijai perduoti galima naudoti patogiausius ir paprasčiausius radioimpulsus, turinčius pakankamai platų spektrą (pavyzdžiui, stačiakampius). Tai palengvina imtuvo ir siųstuvo konstrukciją – nereikalingi papildomi impulsus formuojantys filtrai.

#### **5.2.2. OFDM parametrai DVB-T standarte**

Vienas populiariausių minėtos OFDM technologijos taikymas yra skaitmeninė antžeminė televizija, veikianti DVB-T standartu. Skaitmeninė televizija vienu "standartiniu" 8 MHz pločio TV kanalu gali transliuoti iki 10 standartinės raiškos arba SDTV (angl. SDTV – Standard Definition Television) TV programų. Didelės raiškos televizijos programa HDTV (angl. HDTV – High Definition Television) užima visą TV kanalą, tačiau tuomet perduodami vaizdas ir garsas yra aukštesnės nei DVD kokybės.

Kadangi vienu dažniniu televizijos kanalu galima transliuoti keletą TV programų, vienos TV programos transliavimo kaštai atpinga keletą kartų. Didžiojoje dalyje Europos valstybių planuojama iki 2012 metų pastatyti visą šalį apimančius skaitmeninės antžeminės TV tinklus. Keletas ES šalių televiziją jau transliuoja tik skaitmeniniu būdu. Lietuvoje taip pat įrengti visą teritoriją apimantys skaitmeninės antžeminės TV tinklai. 2012 metais visoje Europoje siūloma pradėti analoginės televizijos tinklų išjungimą.

Efektyvus dažnių juostos kanalo panaudojimas ir aukštesnės kokybės vartotoją pasiekiantis vaizdas ir garsas nėra vieninteliai skaitmeninių sistemų privalumai. Kitas teigiamas jų bruožas (palyginus su analogine sistema) yra tas, kad norint ryšio kanalu padengti tą patį plotą, reikalinga siųstuvo galia yra mažesnė. Be to, šiuo atveju visa informacija perduodama kaip skaitmeniniai duomenys, tad signalas gali būti naudojamas ne tik televizijai, bet ir kitoms reikmėms, pvz., internetui.

| <b>Parametras</b>                | 8k veika                     | 2k veika |
|----------------------------------|------------------------------|----------|
| Duomenų ponešlių skaičius        | 6817                         | 1 705    |
| Atskaitos ponešlių skaičius      | 68                           | 17       |
| Tarnybinių ponešlių skaičius     | 177                          | 45       |
| Simbolio trukmė $T_s$ (µs)       | 896                          | 224      |
| Tolydinio intarpo trukmė (µs)    | 224                          | 112      |
| Ponešlių intervalas $1/T_s$ (Hz) | 1 1 1 6                      | 4 4 6 4  |
| Ponešlių moduliacija             | QPSK, 16-QAM arba 64-QAM     |          |
| Klaidų kodavimo faktorius CR     | 1/2, 2/3, 3/4, 5/6, arba 7/8 |          |

**1 lentelė. Pagrindiniai DVB-T standarto signalo parametrai**

OFDM parametrai (ponešlių intervalai, perteklinių bitų koeficientas) yra parenkami atsižvelgiant į ryšio kanalo charakteristikas. Paprastai siekiama optimalaus spartos ir kokybės santykio. DVB-T standarte naudojamos dvi skirtingos, vadinamosios 2k ir 8k, veikos. Šiuo metu praktiškai visose sistemose naudojamas 8k režimas. Plačiajuostis OFDM signalas šiais atvejais atitinkamai turi 1705 arba 6817 duomenų ponešlius. Tuomet signalo sparta, priklausomai nuo OFDM parametrų, gali įgyti vertes tarp 4,97 ir 31,66 Mbit/s. Didţiausią įtaką jai turi ponešlių moduliacijos tipas: DVB-T standarte naudojami 16-QAM, 64-QAM arba QPSK metodai. Pagrindiniai DVB-T sistemos parametrai pateikti 1 lentelėje [6].

Vykdant koherentinį demoduliavimą reikalingi tam tikri atskaitos signalai. Šie atskaitos signalai (vadinamieji pilotiniai tonai) yra išskirstyti po visą kanalo dažnių intervalą. Išsiunčiamų atskaitos signalų amplitudė bei fazė yra iš anksto žinomi. Todėl imtuvas, priėmęs tam tikros fazės bei amplitudės atskaitos signalus, naudodamas interpoliaciją, gali apytiksliai nustatyti kanalo charakteristikas. Tokiu būdu įvertinami ir kompensuojami signalo iškraipymai, atsiradę dėl atspindžių, difrakcijos ar išsklaidymo.

Galima teigti, jog OFDM yra gerai pritaikyta dirbti su vaizdo informacija. Didelis šią moduliaciją naudojančio ryšio kanalo pralaidumas leidžia pasiekti aukštą perduodamo vaizdo kokybę. Signale esantys specialios paskirties ponešliai leidžia patikimai priimti duomenis net esant pakankamai prastam kanalui. Visų minėtų elementų derinys technologijai suteikia puikias charakteristikas.

### **5.2. Skaitmeninė palydovinė televizija DVB-S**

#### **5.2.1. Palydovinės televizijos principai**

Palydovinė televizija – tai televizija, retransliuojama ryšių palydovų, o priimama naudojant parabolinę anteną, mažatriukšmį dažnių keitiklį ir specialų priedėlį – palydovinės televizijos imtuvą. Tokia sistema pirmą kartą buvo realizuota 1962 metais, paleidus pirmąjį televizijos palydovą "Telstar".

Televizijos palydovus galima laikyti kosminėmis stotimis, retransliuojančiomis ryšio signalus iš vienos Žemės vietos į kitą. Jie aplink Žemę skrieja tam tikra trajektorija: televizijos palydovų orbitos būna apskritiminės, jų aukštis virš žemės – maždaug 35 800 km. Paprastai siekiama, kad jų orbitos plokštuma sutaptų su Žemės pusiaujo plokštuma – t.y. palydovas visuomet būtų virš pusiaujo.

Minėtame aukštyje esančių objektų apskriejimo aplink Žemę periodas lygus Žemės apsisukimo aplink savo ašį trukmei. Iš Žemės stebint tokia orbita skriejantį palydovą, atrodo, jog jis nejuda. Tokia orbita yra vadinama geostacionaria, o ja skriejantys palydovai – geostacionariais palydovais. Geostacionarių palydovų retransliuojamų signalų priėmimas supaprastėja: nereikia specialių palydovo sekimo sistemų, jų signalą galima priimti stacionaria paraboline antena.

Palydovuose yra patalpintos specialios siųstuvų – imtuvų sistemos, skirtos televizijos signalo priėmimui, sustiprinimui ir retransliavimui kitu dažniu (angl. Transponder arba Transmitter – Responder).

Šiuo metu palydovinė televizija daugeliui pasaulio sričių transliuoja platų televizijos programų ir kitų paslaugų spektrą. Sistema padengia didžiąją dalį sričių, kurių nesiekia antžeminė ar kabelinė televizijos.

DVB-S (angl. Digital Video Broadcasting – Satellite) yra šiuo metu populiariausias skaitmeninės palydovinės televizijos transliavimo standartas. Be jo yra naujos kartos skaitmeninės palydovinės televizijos standartas DVB-S2. Jis nuo savo pirmtako DVB-S skiriasi tik didesniu moduliacijų pasirinkimu ir sudėtingesnės kodavimo schemomis. Tyrimams daug patogesnis DVB-S standartas, kurį perpratus labai nesunku pereiti ir prie DVB-S2.

Palydovinių sistemų plitimą šiek tiek riboja būtinybė įsigyti papildomus įrenginius – parabolinę priėmimo anteną ir specialų imtuvą. Antena, surenkanti signalą iš tam tikro ploto, reikalinga dėl to, kad signalai prieš pasiekdami anteną

nueina didžiulį atstumą. Įprasti televizijos imtuvai taip pat netinka, kadangi palydovinė televizija transliuojama aukšto dažnio signalais. Tačiau šiuo atveju išvengiama persiklojimo su antžeminiais radijo bangų taikymais.

Palydovinių ryšio sistemų naudojami dažniai patenka į mikrobangų (radijo bangos, kurių dažnis nuo 300 MHz iki 300 GHz) spektrą. Ši dažnių juosta dar skirstomos į tam tikrus ruožus, kurie pateikti 2 lentelėje.

Palydovinėse ryšio sistemose naudojami dažniai iš C (4 ÷ 8 GHz) arba Ku (12 ÷ 18 GHz) juostos. C juostoje veikė pirmieji palydovai, tačiau dabar daugumoje valstybių C juostą naudoja mikrobangė televizija, mobilieji telefonai, 802.11x sistemos. Dėl šios priežasties Europoje C juostos palydovai nenaudojami. Labiausiai jie paplitę Amerikoje, kur ir pradėjo savo istoriją.

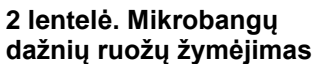

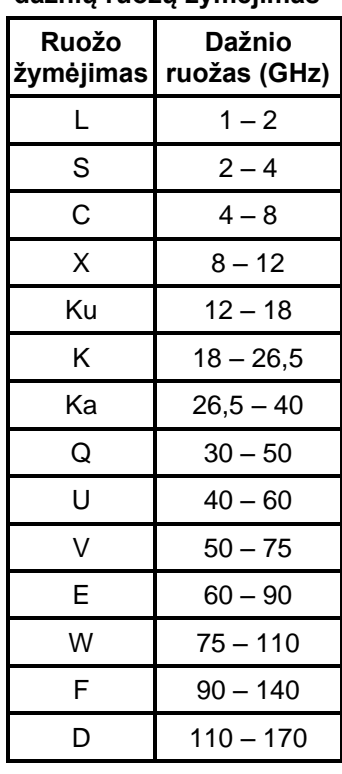

Europoje DVB-S sistemos veikia Ku juostoje. Ku juosta (12 – 18 GHz) pradėta naudoti tik nuo 1983 metų (C juosta nuo 1962 metų). Pagrindinė priežastis - perpildytas C juostos ruožas. Ku juostos signalai iš palydovui siunčiami  $14.0 \div 14.5$  GHz, o iš jo:  $10,7 \div 12,75$  GHz ruožu. Tai netrukdo nei mobiliojo ryšio tinklų veiklai, nei mikrobanginės televizijos transliacijoms. Tačiau tokio dažnio signalą sugeria lietus, sniegas. Efektas ypač sustiprėja, kai signalo dažnis viršija 11 GHz. C ruožo bangos ţymiai lengviau įveikia lietaus ir sniego debesis.

Pagal DVB-S standartą vaizdo signalui atliekamas MPEG šaltinio kodavimas, siekiant mažinti perduodamų duomenų spartą (kartu ir reikalingo dažninio kanalo plotį), naudojamas poliarizacinis tankinimas (signalai gali būti vertikalios arba horizontalios poliarizacijos). Tačiau transliuojamų kanalų ir paslaugų skaičius labai didelis, todėl ateityje planuojama plėsti palydovinės televizijos naudojamų dažnių sritį ir pereiti į K, Ka dažnių juostą (17 ÷ 31 GHz).

#### **5.2.2. Palydovinės televizijos DVB-S signalo spektras**

Palydovinės televizijos ryšio kanalui būdingas nedidelis signalo ir triukšmo santykis, kadangi signalas turi nusklisti didžiulį atstumą – dešimtis tūkstančių kilometrų. Taigi, pagrindinis palydovinės televizijos sistemos signalo paruošimo uždavinys: atsparumas triukšmams ir trukdžiams. Tai net svarbiau už spektrinį efektyvumą, kadangi dirbama aukštų dažnių srityje (10 – 13 GHz), kur galima naudoti plačius dažninius kanalus.

DVB-S standarte informacijai perduoti naudojama keturlygė fazės manipuliacija KFM (angl. Quaternary phase shift keying – QPSK). KFM yra optimali užimamos juostos ir pernešamos informacijos kiekio atžvilgiu. Yra keletas KFM rūšių, besiskiriančių atitikmių fazė–simbolis žvaigždynais. DVB-S naudojama paprastoji KFM.

Bendru atveju KFM signalo spektras susideda iš pagrindinio ir šalutinių lapelių. Kai moduliacijai naudojami stačiakampiai impulsai, signalo spektro pavidalas pateiktas 5.2 paveiksle. Užimama dažnių juosta iki pirmųjų nulių yra  $[f_c-R/2+f_c+R/2]$ ), čia  $f_c$  – nešlio dažnis, *R* – perduodamų duomenų sparta.

Dažniausiai siekiama, kad kuo daugiau galios būtų pagrindiniame lapelyje. Tuomet šalutinius lapelius būtų galima nufiltruoti ir dažnių juosta būtų išnaudojama labai

efektyviai. Signalo iškraipymas atliekant šoninių lapelių filtravimą yra proporcingas juose sukoncentruotai galiai: kuo ji maţesnė, tuo maţiau pakinta signalo forma.

Signalo spektro pavidalą lemia bazinės juostos impulsai, formuojami moduliatoriaus bazinės juostos signalų apdorojimo įrenginyje. Jei bazinės juostos

impulsų laikiniame vaizde yra stačių frontų, jie spektrą išplečia. Todėl siekiama naudoti siaurajuosčius bazinius impulsus, tuomet jų spektras bus labiau koncentruotas.

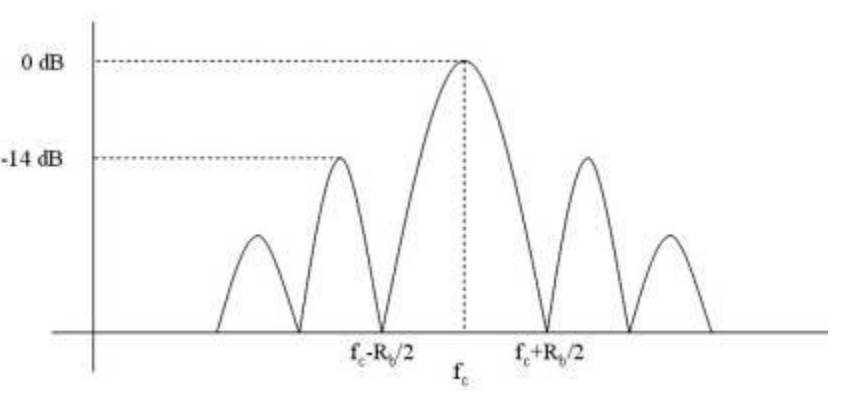

**5.2 pav. KFM moduliacijos signalo spektro struktūra**

Siekiant didinti šalutinio ir pagrindinio lapelių plotų santykį, moduliatoriaus bazinės juostos signalų apdorojimo įrenginyje vykdomas impulsų formavimas. Jame atlikus impulso spektro apribojimą, filtravimo aukštuose dažniuose nebereikia. Tačiau nereikia pamiršti, jog didinant pagrindiniame ir šalutiniame lapeliuose esančių galių santykį (mažinant šalutinius lapelius), didėja pagrindinio lapelio plotis.

DVB-S moduliatoriaus bazinės juostos signalų įrenginio įėjime turime *I* ir *Q* bitų srautus, kurie realizuojami kaip Dirako delta impulsų, pasikartojančių intervalais  $T_s$  =  $1/R<sub>s</sub>$ , seka. Dirako delta impulsai turi vienetinį spektrinį tankį begaliniame dažnių diapazone, todėl yra filtruojami.

Filtruojama naudojant filtrą, kurio dažninis atsakas reglamentuotas DVB-S standarte. Šio filtro dažninė perdavimo charakteristika pateikta 5.3 paveiksle. Ji atitinka perduodamo aukštadažnio signalo spektrą, kadangi sudauginus su aukštadažniu nešliu, signalas tik perkeliamas į aukštų dažnių sritį, o jo spektro forma nepakinta.

DVB-S signalo juostos plotis priklauso nuo juo perduodamo signalo spartos: signalo užimamos juostos plotis ties -3,8 dB yra apytiksliai lygus simbolių spartai, o ties -12 dB yra maždaug 1,28 karto didesnis nei simbolių sparta. O dažninių kanalų išdėstymo intervalai pagal standartą turėtų būti maždaug 1,35 karto didesnis nei simbolių sparta. Jei intervalas bus mažesnis, pasireikš gretimų dažninių kanalų trukdžiai, jei didesnis – švaistoma brangi dažnių juosta, todėl tenka rinktis kompromisinį variantą. Palydovinės televizijos sistemose DVB-S naudojama didelė simbolių sparta, siekianti  $(20 \div 52)^*10^6$ simbolių per sekundę, todėl signalų juostos pločiai gali būti  $26 \div 72$  MHz intervale.

Televizijos palydovai transliuoja ne tik televizijos programas perduodančius signalus. Jie siunčia ir specialios paskirties nedidelės galios signalus, kuriais perduodami telemetrijos duomenys palydovą valdantiems inžinieriams. Pirmieji tokie signalai teikė informaciją tik apie palydovo padėtį, todėl buvo vadinami švyturiais. Šiais laikais informaciniai signalai perduoda daug platesnį spektrą informacijos, tačiau švyturiais jie vadinami iki šiol.

Dabar naudojantis telemetrijos duomenimis stebimas ne tik palydovo judėjimas, bet ir stebimas atskirų palydovo sistemų veikimas: elektros energijos tiekimo būsena, priimamo signalo stipris, aplinkos temperatūra, palydovo kompiuterio būklė ir panašiai.

Vienuose televizijos palydovuose švyturių signalai transliuojami nuolat, kituose – tik tam tikrais laiko intervalais. Tačiau švyturius turi visi palydovai. Dažniausiai jie yra palydovo transliuojamų dažnių juostos apačioje arba viršuje.

#### **5.2.3. Palydovinės televizijos DVB-S priėmimo sistema**

Žemėje priimtas palydovo signalas yra labai silpnas, kadangi nuėjo dešimtis tūkstančių kilometrų, todėl priėmimo antena yra parabolės formos, kuri atsklidusias mikrobangas fokusuoja į vieną tašką.

Šiame taške montuojamas mažatriukšmis dažnių keitiklis. Tai įtaisas, kuris priima labai silpną aukštadažnį signalą iš palydovo, jį kiek sustiprina ir pakeičia jo dažnį. Žemesnio dažnio signalas koaksialiniu kabeliu patenka į imtuvą. Mažatriukšmis dažnių keitiklis angliškuose leidiniuose dažnai vadinamas trumpiniu LNB (angl. Low Noise Block). Heterodininius dažnių keitiklius naudoja visi palydovinių televizijos sistemų priėmimo įrenginiai, nepriklausomai nuo to, analoginius ar skaitmeninius signalus jie priima.

Dažnių keitiklį montuojant signalo priėmimo taške, koaksialiniu kabeliu į imtuvą perduodamas tarpinio dažnio signalas, kurio slopinimas yra sąlyginai nedidelis. Be to, žemesniuose dažniuose paprastesnės signalą apdorojančios schemos.

Keitiklio, naudojamo Ku juostos signalo Europoje priėmimo įrenginyje, struktūrinė schema pateikta 5.4 paveiksle. Signalo apdorojimas atliekamas jau keitiklyje, todėl jam reikalingas maitinimo šaltinis. Maitinimo įtampa keitikliui tiekiama tuo pačiu kabeliu, kuriuo jis prijungiamas prie DVB-S imtuvo. Šiuo kabeliu perduodama ne tik maitinimo įtampa, bet ir keitiklio valdymo signalai.

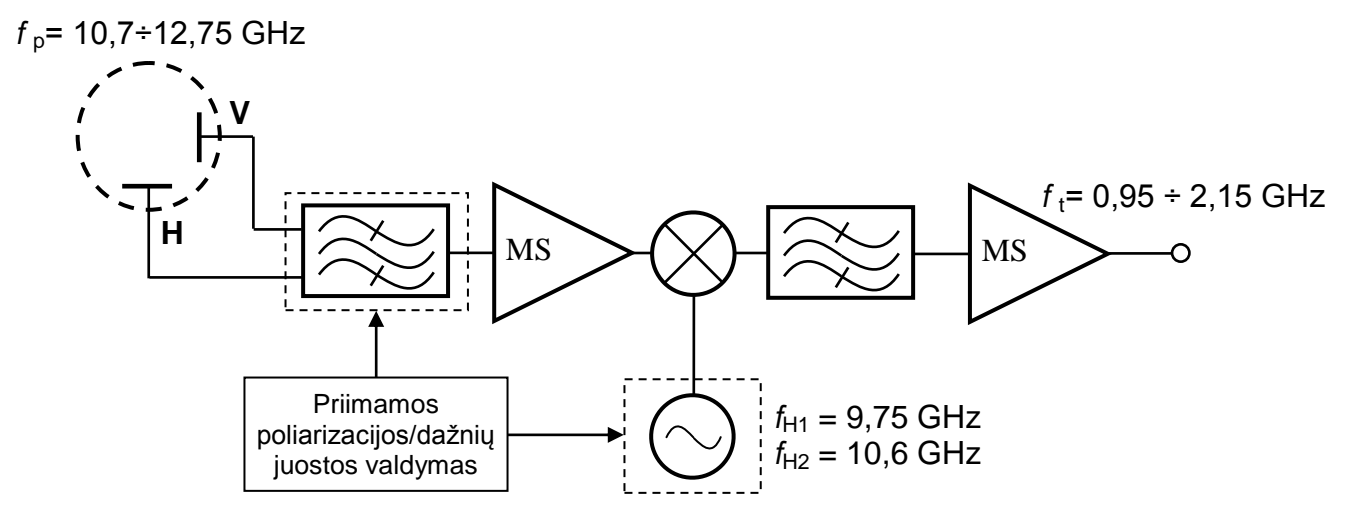

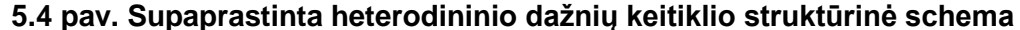

Jau buvo minėta, jog DVB-S sistemoje naudojamas poliarizacinis ir dažninis signalų tankinimas. Mažatriukšmis dažnių keitiklis gali būti elektroniškai perjungiamas horizontalios ar vertikalios poliarizacijos signalų priėmimui. Maitinimo įtampos dydis yra ir vienas iš dažnių keitiklio valdymo signalų: ja valdoma priimamo signalo poliarizacija. Paprastai 13 voltų įtampa naudojama priimant vertikalios poliarizacijos signalus, o 17 ar 18 voltų – horizontaliai poliarizacijai.

Priimtas tiesinės poliarizacijos signalas, kaip matyti 5.4 paveiksle. praleidžiamas per juostinį filtrą, kuris praleidžia tik  $10.7 \div 12.75$  GHz juostos signalus. Nufiltruotas signalas yra sustiprinamas mažatriukšmiu stiprintuvu. Šiuose stiprintuvuose naudojami specialios konstrukcijos mažatriukšmiai tranzistoriai, kadangi aukštadažniame signale sukurti triukšmai daro didelę įtaką sukurtam žemadažniam signalui.

Iš stiprintuvo signalas patenka į vieną iš dažnių maišiklio įėjimų, kitame maišiklio iėjime prijungtas heterodinas. Maišiklio išėjime turime signalus, kurių dažniai lygūs jėjimo ir heterodino signalų dažnių sumai ir skirtumui. Šiuo atveju reikalingas tik vienas signalas, kuris atitinka įėjimo signalo ir heterodino dažnių skirtumą. Todėl antras juostinis filtras praleidžia būtent šią sritį. Dažnių keitiklio išėjime gaunamas tarpinio dažnio signalas, kuris koaksialiniu kabeliu perduodamas į imtuvą.

Dažnių keitiklis paprastai turi du heterodinus, kurių dažniai yra  $f_{\text{H1}} = 9.75$  ir  $f_{H2}$  = 10,6 GHz. Prijungus tik maitinimo įtampą veikia žemesniojo dažnio heterodinas. Aukštesnio dažnio virpesių generatorius aktyvuojamas įjungus 22 kHz dažnio periodinį valdymo signalą.

Du heterodinai reikalingi dėl to, kad imtuvo priimamų dažnių juosta yra  $0.95 \div 2.15$ GHz, o iš palydovo priimamo signalo dažnių juosta yra platesnė nei 2 GHz:  $10,70 \div 12,75$  GHz. Jei būtų naudojamas tik vienas heterodinas, kurio dažnis  $f_{\text{H1}} = 9.75$  GHz, perkėlus visą priimamo signalo dažnių diapazoną į žemesnius dažnius, turėtume  $0.95 \div 3$  GHz juostą. Aukštesnio nei 2 GHz dažnio signalai paprastuose koaksialiniuose kabeliuose yra gana stipriai slopinami.

DVB-S imtuvas koaksialiniu kabeliu atėjusio signalo  $(0.95 - 2.15 \text{ GHz})$  dažnį pakeičia į kitą tarpinį dažnį ir tuomet atlieka demoduliaciją, kanalo, šaltinio dekodavimą ir tt.. Galiausiai atkuriami vaizdo, garso duomenys ir kita informacija, kurie pateikiami į televizorių.

### **5.3. Bevielės plačiajuostės prieigos technologija WiMAX**

#### **5.3.1. WiMAX principai**

WiMAX (angl. Worldwide Interoperability for Microwave Access) yra bevielės plačiajuostės prieigos (angl. BWA - Broadband Wireless Access) technologija, veikianti IEEE 802.16 standartu.

WiMAX standarte naudojama pažangesnė OFDM moduliacijos versija daugybinės prieigos ortogonalioji dažninio tankinimo moduliacija OFDMA (angl. Orthogonal Frequency Division Multiple Access). Taip pat palaikoma ir daugybinių siuntimo – priėmimo antenų sistema MIMO (angl. Multiple-Input and Multiple-Output), kai siųstuvas ir imtuvas gali turėti daugiau nei po vieną anteninį įrenginį. Leidžiamas platus dažninių kanalų pločio ir kitų parametrų pasirinkimas. Tai suteikia didelę laisvę operatoriams, diegiantiems šio ryšio sistemas.

#### **5.3.2. OFDMA technologija**

OFDMA technologijoje yra galimybė tam tikras ponešlių grupes priskirti atskiriems vartotojams. Toks daugybinės prieigos metodas leidžia WiMAX ryšiui skirtą dažnių juostą išnaudoti labai efektyviai, kadangi šiai sistemai dažnai tenka aptarnauti didelį skaičių vartotojų, esančių vienoje geografinėje vietovėje.

Pagal standartą, vienu metu gali būti naudojamas dažninis prieigos tankinimas (FDMA - angl. Frequency Division Multiple Access), kai vartotojams skiriami skirtingi

dažnių ruožai ir laikinis prieigos tankinimas (TDMA – angl. Time Dvision Multiple Access), kai vartotojams, besinaudojantiems tuo pačiu dažnių ruožu, skiriami skirtingi laiko tarpsniai. Tarpsnis – mažiausias laiko ir dažnių resursas, kuris gali būti skirtas atskiram vartotojui.

Bazinės stoties signalo, kuriame naudojamas mišrusis prieigos tankinimas, pavyzdys pateiktas 5.5 paveiksle. Jame matome tris blyksnius, kuriuose patalpinti duomenys yra skirti 3 vartotojams.

Blyksniu vadinamas

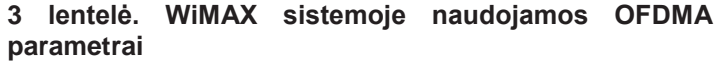

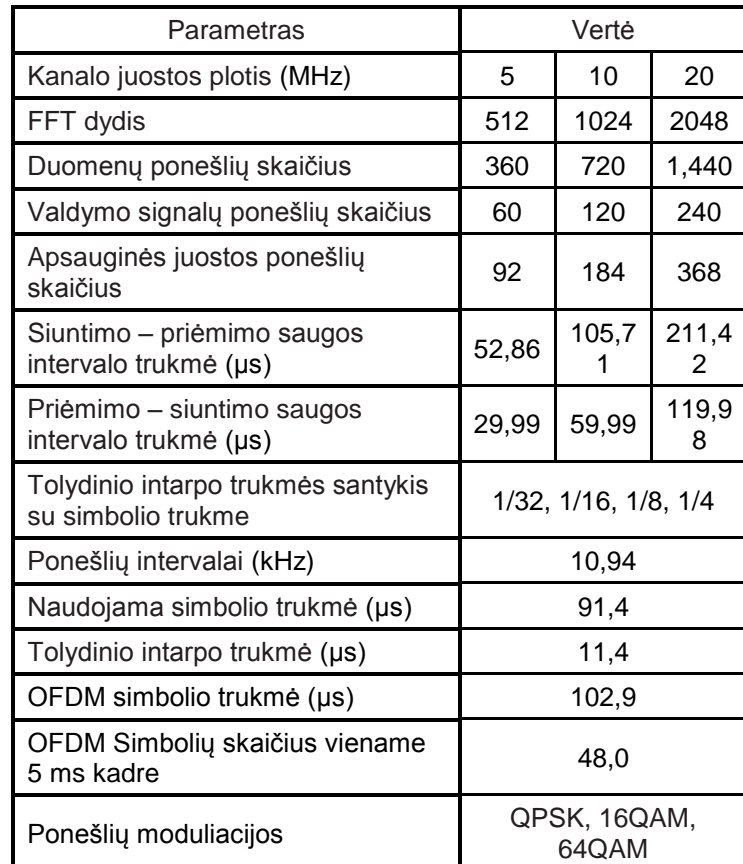

radijo impulsų, kuriais perduodami vienam vartotojui skirti duomenys, rinkinys. Laikinis ir dažninis prieigos tankinimai leidžia efektyviai paskirstyti resursus. Tačiau sudėtingėja bazinės stoties darbas, kadangi ji turi įvertinti informaciją apie visus aptarnaujamus terminalus ir kiekvieną iš jų informuoti apie jiems skirtus blyksnius.

IEEE 802.16e standartu veikiančios sistemos signalo parametrus nustato WiMAX Forumas. OFDMA moduliacijos parametrai WiMAX signaluose pateikti 3 lentelėje [3]. Matyti, jog kintant ryšio kanalo juostos pločiui, kinta ir sparčiosios Furje transformacijos dydis (nuo 128 iki 2048). Jis parenkamas taip, kad ponešlių inervalas visuomet išliktų lygus 10,94 kHz. Dėl šios priežasties OFDMA simbolio trukmė visose Mobiliojo WiMAX sistemose yra ta pati – 91,4  $\mu$ s, o tai suvienodina ir atpigina visų siųstuvų konstrukcijas.

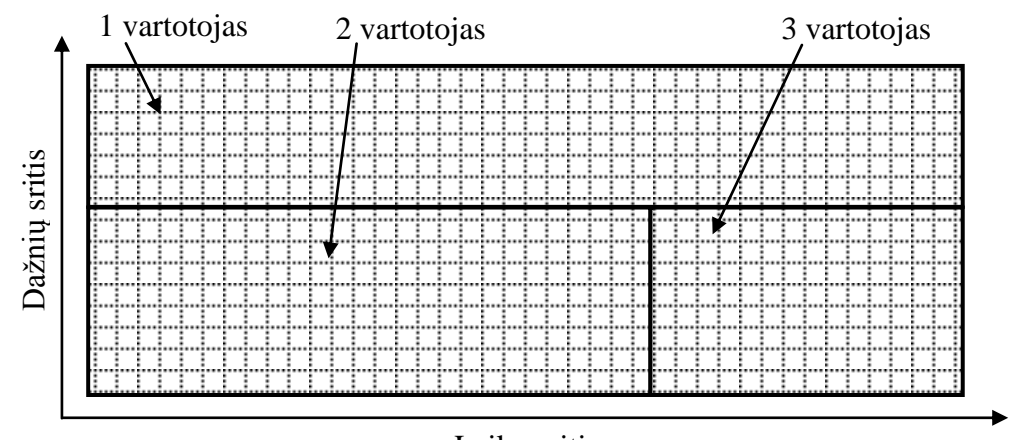

**5.5 pav. Laiko ir dažnių resursų paskirstymas trims vartotojams ryšio žemyn OFDMA pociklyje** Laiko sritis

OFDMA signalo ponešliai moduliuojami QPSK, 16QAM, arba 64QAM metodais. Moduliacijos tipas parenkamas atsižvelgiant į ryšio kanalo kokybės indikatorius, kuriuos terminalas perduoda bazinei stočiai. Skirtingi terminalai priima skirtingų stiprių signalus, todėl numatyta, jog bazinė stotis kiekviename ryšio žemyn blyksnyje gali parinkti skirtingas ponešlių moduliacijas. Taip pat kiekvienan blyksniui atskirai nustatomos tolydinių intarpų trukmės.

WiMAX standarte signalas yra skirstomas į ciklus. Ciklas yra pilnas duomenų, persiunčiamų abiem kryptimis tarp bazinės stoties ir terminalo, rinkinys, kuriame turime antraštę, kontrolinę informaciją ir duomenų bitus. Ciklas susideda iš ryšio aukštyn ir ţemyn pociklių, kurių trukmių santykis gali būti 3:1 arba 1:1. Jis pasirenkamas atsižvelgus į ryšio kanalo naudojimo pobūdį.

WiMAX signale taip pat išskiriami tarpsniai. Kaip jau minėta, kiekvieno tarpsnio trukmė gali būti kelios OFDMA simbolio trukmės, o dažnių srityje jis dažniausiai apima tam tikrą ponešlių rinkinį (vadinamą pokanaliu). Tarpsnius vartotojams skirsto bazinės stoties įrenginys, atsižvelgdamas į kiekvieno vartotojo poreikius ir ryšio kanalo

galimybes. Kiekvienas ryšio žemyn pociklis susideda iš daugybės tarpsnių, kurie formuoja blyksnius.

Kaip matyti 6.8 paveiksle, kiekvieno ryšio žemyn pociklio pradžioje yra antraštė. Ši fiksuotos trukmės bitų seka naudojama bazinės stoties identifikacijai, laiko sinchronizacijai, ir kanalo iki terminalo įvertinimui. Antraštės signalų energija yra  $2\sqrt{2}$  kartų didesnė nei kitą informaciją perduodančių ponešlių.

Ryšio žemyn antraštę lydi ciklo kontrolinės žinutės MAP (angl. Mapping), kurios pateikia informaciją apie ryšio aukštyn ir žemyn pociklius: blyksnių padėtis, jų moduliacijos ir kodavimo schemų parametrus.

OFDMA ciklą sudarantys ryšio aukštyn ir pocikliai yra atskiriami trumpais intervalais, kurių metu bazinės stoties ir terminalo siųstuvai nieko nesiunčia. Intervalas tarp ryšio žemyn ir aukštyn pociklių yra vadinamas siuntimo – priėmimo saugos intervalu. Po ryšio aukštyn pociklio turime priėmimo – siuntimo saugos intervalą. Šių intervalų trukmės, kurias reglamentuoja 802.16e standartas, pateiktos 3 lentelėje. Ši priemonė apsaugo nuo pociklių persiklojimo ir sumažina sinchronizacijos tarp bazinės stoties ir terminalo reikalavimus.

### **6. Tyrimo metodika**

#### **6.1** Susipažinimas su tyrimo aparatūra.

Tyrimams naudojamas spektro analizatorius "R&S FSG13". Jo įėjime (6.1 paveiksle pažymėta "1") prijungiamos plačiajuostė arba parabolinė antenos.

Įjungus spektro analizatorių iš pradţių reikia palaukti, kol jo programinė įranga pasiruoš veikti. Tuomet įjungiami pradiniai prietaiso nustatymai – tai atliekama žaliu mygtuku "PRESET", esančiu prietaiso priekinio skydelio kairėje pusėje, viršutiniame kampe. Tai atliekama tam, kad būtų išjungti galimai paskutiniojo matavimo metu naudoti filtrai ar matematinės funkcijos.

Atliekant matavimus spektro analizatoriumi svarbu reikia atkreipti dėmesį į skiriamosios juostos plotį RBW (Resolution Bandwidth), signalo žemadažnę juostą (vaizdo juostos plotis) VBW (angl. Video Bandwidth), spektro skanavimo laiką SWEEP ir dažnių aprėpti SPAN. Šie parametrai lemia signalo vaizdą ekrane. Pradines jų vertes

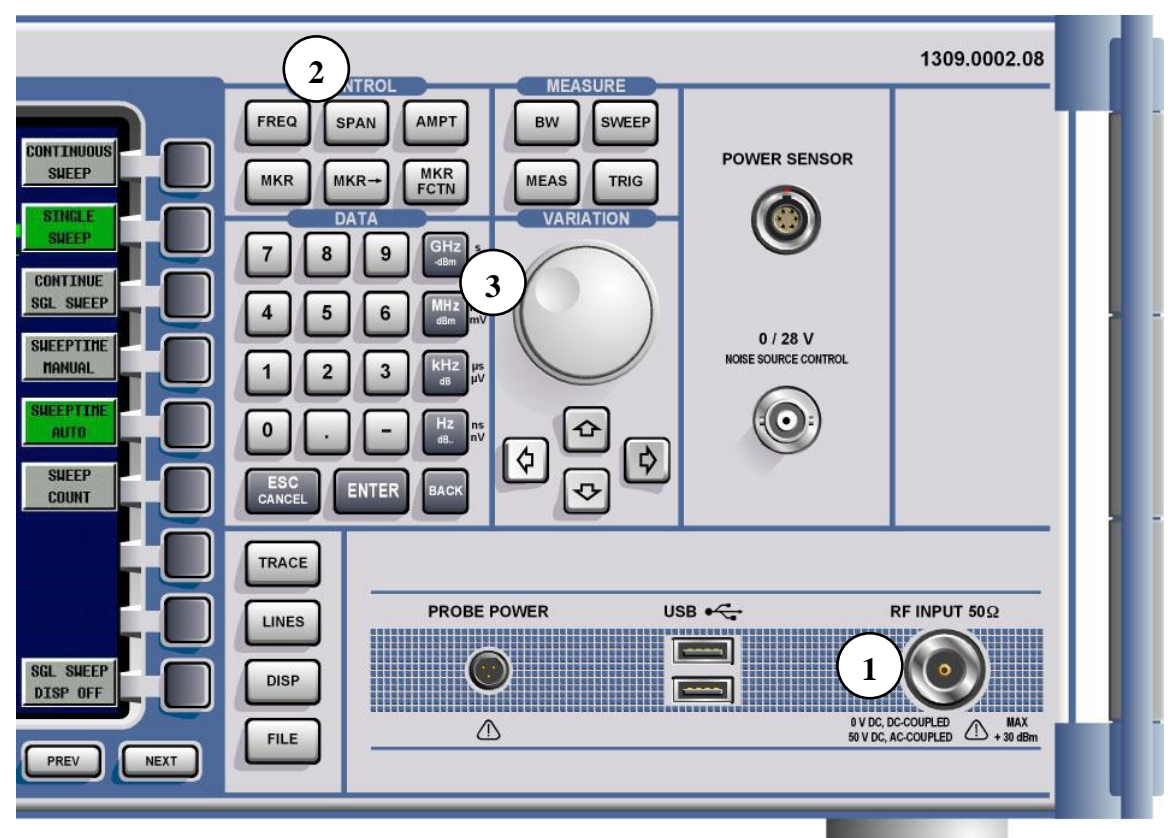

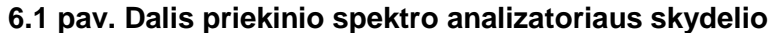

spektro analizatorius pasirenka automatiškai, tačiau jos tinka tik bendram signalų spektrinių charakteristikų stebėjimui.

Specializuotam signalų spektrų stebėjimui reikalingos kitokios šių parametrų vertės. Jei naudojama plati skiriamoji juosta RBW, spektro skanavimas atliekamas greitai, tačiau dažnių skyra nedidelė, didelė triukšmų įtaka. Pasirinkus siaurą RBW, spektro skanavimo trukmė didesnė, tačiau didesnė ir dažnių skyra, didesnis jautris, mažesni triukšmai. Spektro analizatoriuje FSG RBW galima rinktis  $1 \text{ Hz} \div 10 \text{ MHz}$  ribose.

Siaurą RBW patariama naudoti tuomet, kai reikia atskirti artimus dažnių srityje signalus. Jei RBW bus mažesnis nei intervalas tarp jų, šie signalai spektro analizatoriuje bus atvaizduoti kaip vienas signalas.

VBW filtras naudojamas vaizdo ekrane stabilizavimui. Anksčiau, kai spektro analizatoriai buvo atvaizduojami CRT ekranuose, pro šį filtrą būdavo praleidžiamas signalas, atlenkiantis spindulį vertikalia kryptimi. Mažinant VBW ir RBW, spektro skanavimo laikas ilgėja.

**6.2** DVB-T signalo tyrimas.

• Spektro analizatoriumi stebėti DVB-T signalo spektrą, nustatyti jo užimamos juostos plotį -3 dB lygyje.

Prie spektro analizatoriaus prijungiama plačiajuostė antena. Antžeminei televizijai yra išskirtas 470 ÷ 862 MHz diapazonas. DVB-T standartu skaitmeninė televizija Vilniuje šiuo metu yra transliuojama šiais dažniais: 706,0 MHz, 730,0 MHz, 762,0 MHz, 786,0 MHz, 818,0 MHz.

Išsirenkamas stipriausiu signalą transliuojantis dažninis kanalas ir atliekami matavimai.

Išmatuoti DVB-T signalą sudarančių OFDM ponešlių išsidėstymo intervalą.

DVB-T signale išskyrus kelių kHz pločio dažnių juostą pasirenkamas siauras skiriamosios juostos plotis (RBW ≈ 300 Hz) ir žemadažnis signalo filtras (VBW ≈ 1 Hz).

**6.3** DVB-S signalo tyrimas.

Prieš pradedant tyrimą, sujungiama schema, pateikta 6.2 paveiksle. Iš parabolinės antenos atėjęs kabelis yra atšakojamas: vienas jo išėjimų patenka į imtuvą, kitas į spektro analizatorių.

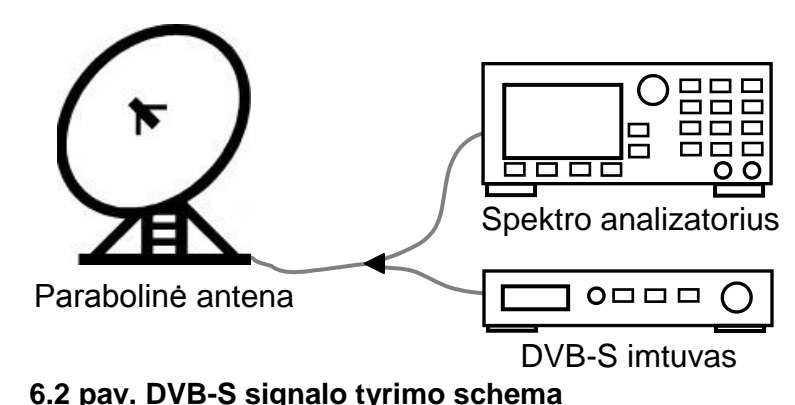

Keitiklyje signalas yra apdorojamas, todėl jam reikalingas maitinimo šaltinis. Maitinimo įtampa jam tiekiama

tuo pačiu kabeliu, kuriuo keitiklis prijungiamas prie televizijos imtuvo. Šiuo kabeliu perduodama ne tik maitinimo įtampa, bet ir keitiklio valdymo signalai. Antenos židinyje įmontuotas daţnių keitiklis veikti pradeda iškart po maitinimo įtampos įjungimo.

Įjungti DVB-S imtuvą.

Laboratoriniame darbe naudojamas DVB-S imtuvas – kompiuterinė plokštė. Norint jį aktyvuoti, reikia įjungti kompiuterio darbalaukyje esančią programą "DVBViewer", kurios piktograma atrodo taip: 0

• Spektro analizatoriumi stebėti DVB-S tarpinio dažnio signalo spektrą, kuris išsidėstęs apytiksliai  $0 \div 3$  GHz juostoje.

Antenos priimamas Ku ruože transliuojamos palydovinės televizijos signalas yra  $10,7 \div 12,75$  GHz juostoje. Atlikus dažnių keitimą, dažnių keitiklio išėjime DVB-S signalas užima maždaug  $0 \div 3$  GHz dažnių juostą. Spektro analizatoriuje matomas šio signalo vaizdas.

• Stebėti tarpinio dažnio signalo pokyčius perjungiant heterodiną. Paaiškinti juos lemiančias priežastis.

Aukštesnio dažnio heterodino perjungimas atliekamas tuomet, kai priimama televizijos programa transliuojama aukštesniu dažniu, nei imtuvas gali priimti naudojant pirmąjį heterodiną, kurio dažnis: *f*<sub>H1</sub> = 9,75 GHz.

Žinant, kad priimamas signalas yra  $10.7 \div 12.75$  GHz ruože, o maišiklio išėjime nufiltruojamas signalas, lygus priimamo signalo ir heterodino dažnių skirtumui, galima apskaičiuoti, kokioje juostoje išsidėstęs signalas.

Imtuvo priimamų dažnių juosta yra  $0.95 \div 2.15$  GHz, todėl kai televizijos programos transliacijos dažnis nebepatenka į šį intervalą, įjungiamas aukštesnio dažnio heterodinas:  $f_{H2}$  = 10,6 GHz. 22 kHz dažnio antro heterodino įjungimo signalą galima stebėti spektro analizatoriumi.

Apskaičiavus dažnį, kada atliekamas heterodino perjungimas, reikėtų eksperimentiškai jį patikrinti.

Eksperimento schemoje buvo naudojama kompiuterinė DVB-S signalą dekoduojanti plokštė šiuo atveju naudojama kaip maitinimo įtampos šaltinis ir valdymo signalų generatorius. Valdymo signalai generuojami automatiškai, perjungiant kanalą, transliuojamą atitinkamu dažniu ir poliarizacija.

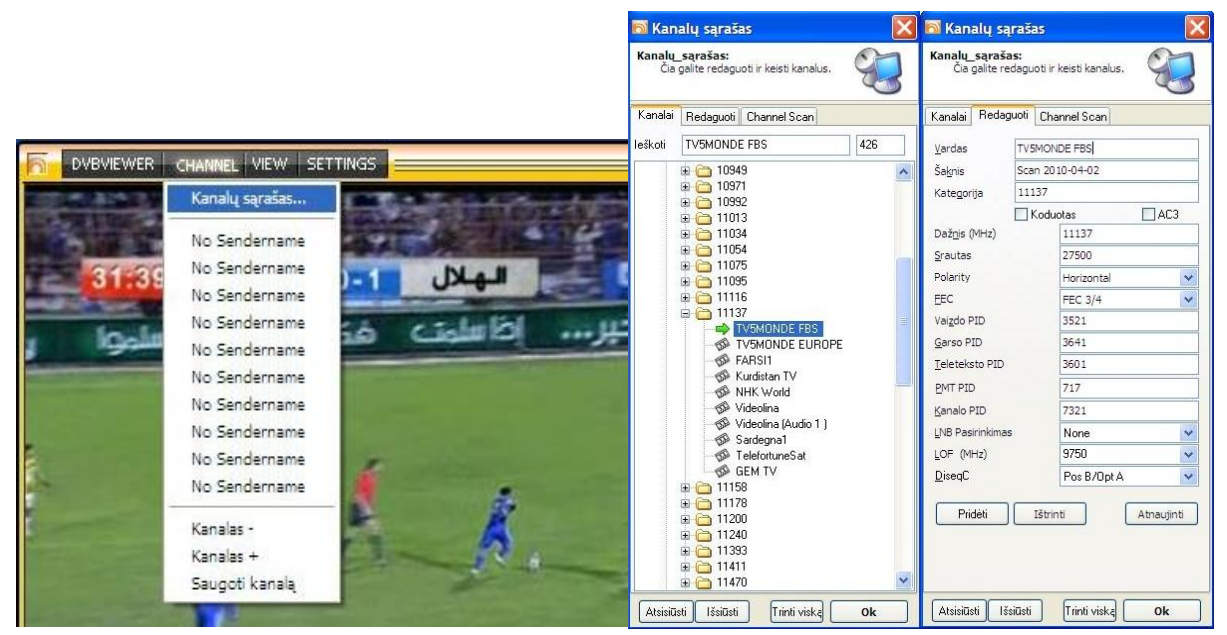

#### **6.3 pav. Kanalo sąrašo pasirinkimas**  kompiuterio programos ..DVBViewer"

**6.4 pav. Kanalų sąrašas ir priimamos televizijos programos transliavimo** 

Informaciją apie šiuos priimamos priimamo signalo parametrus galima rasti programos "DVBViewer" meniu. Jame pasirinkus "Kanalų sąrašas" (kaip tai padaryti parodyta 6.3 paveiksle), matomas pagal dažnį išdėstytų kanalų sąrašas, kuriame galima stebėti informaciją apie stebimos televizijos programos transliavimo dažnį, poliarizaciją ir kitus parametrus (6.4 paveikslas).

 Nustatyti DVB-S signalo nešlių juostos pločius, jais perduodamų duomenų spartą, simbolio trukmę.

DVB-S signalo juostos plotis priklauso nuo juo perduodamo signalo spartos. Signalo užimamos juostos plotis ties -3,8 dB yra apytiksliai lygus simbolių spartai. Juostos plotis ties -12 dB taškų yra maždaug 1,28 karto didesnis nei simbolių sparta. O nešlių išdėstymo intervalai pagal standartą yra maždaug 1,35 karto didesni nei simbolių sparta. Vienu simboliu perduodami du bitai duomenų.

• Išsirinkti maždaug 200 MHz pločio dažnių sritį ir joje palyginti nešlių išsidėstymą esant skirtingoms poliarizacijoms.

Skirtingų poliarizacijų signalai dažniausiai transliuojami gretimais dažniniais kanalais. Perjungus kanalą, "DVBViewer" programos meniu reikėtų pasitikrinti priimamo signalo poliarizaciją.

Aptikti palydovo švyturių signalus.

Palydove HOT BIRD švyturių signalai transliuojami 11,715 GHz, 12,507 GHz (vertikali poliarizacija) dažniais.

**6.4** WiMAX bazinės stoties signalo tyrimas.

• Spektro analizatoriumi nustatyti aktyvių WiMAX bazinių stočių veikimo dažnius.

Norima dažnių juosta nustatoma paspaudus valdymo mygtuką "Freq" (6.1 paveiksle pažymėtas "2"). Tuomet galima įvesti nagrinėjamos dažnių juostos pradžios (START) ir pabaigos (STOP) dažnius. Ar nustatyti centrinį dažnį (CENTER FREQUENCY) ir keisti aprėptį (SPAN). Įvedus skaičių, jis turi būti patvirtinamas, paspaudžiant jo dimensiją identifikuojantį mygtuką (jie pažymėti numeriu "3"). Lietuvoje WiMAX standartas naudoja  $3,41 - 3,60$  GHz radijo dažnių juostą.

• Užmegzti ryšį tarp kompiuterio ir spektro analizatoriaus.

Iš pradžių kompiuterio ir spektro analizatoriaus tinklo plokštės sujungiamos "sukrįžmintu" (Crossover) laidu. Taip gaunama matavimo schema, pavaizduota 8 paveiksle. Tolimesni veiksmai atliekami programa "RF transient analysis", kurios

piktograma kompiuterio darbalaukyje atrodo taip:

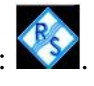

Įjungę programą matome panašų į 6.5 paveiksle pateiktą vaizdą. Paspaudus paveiksle pažymėtą pasirinktį, turime 6.6 paveiksle parodytą meniu vaizdą. Norėdami prisijungti prie spektro analizatoriaus, spaudžiame "Establish and Test Connection". Įvykus sėkmingam prisijungimui, ţemiau esančiame laukelyje turėtų pasirodyti prietaiso pavadinimas ir jo programinės įrangos versijos numeris, kaip parodyta paveiksle.

Iškilus nesklandumams, visų pirma reikėtų patikrinti ar gerai prijungtas tinklo kabelis. Tuomet iš naujo įjungus programą vėl kartoti šiuos veiksmus. Jei problemos išspręsti nepavyksta, reikėtų patikrinti, ar tarp ženklų "::" yra tikras spektro analizatoriaus IP adresas. Instrukcija kaip ji sužinoti, pateikta laboratorinio darbo priede.

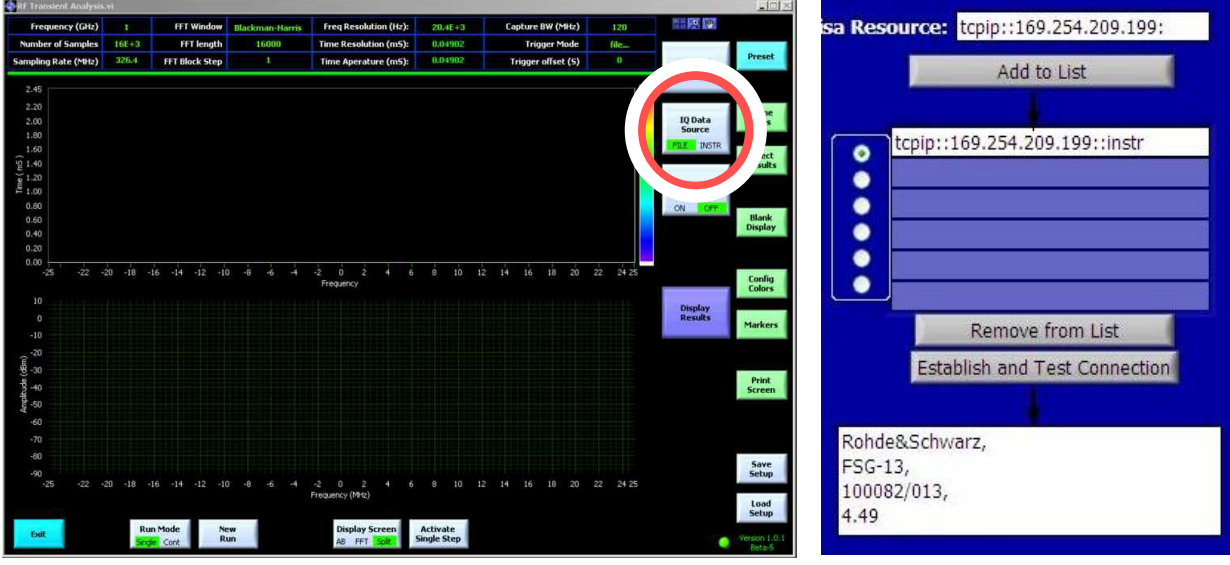

**6.5 pav. Pradinis programos "RF Transient signal analysis" langas**

**6.6 pav. Spektro analizatoriaus nustatymų langas**

• Naudojantis nustatytais WiMAX bazinių stočių veikimo dažniais, stebėti laikinius signalo spektrinių charakteristikų kitimus.

Sėkmingai atlikę trečią užduoti, spaudžiame dešinėje pusėje, apatiniame kampe esantį mygtuką "Load

Setup" ir parenkame nustatymų rinkinį: C:/Program

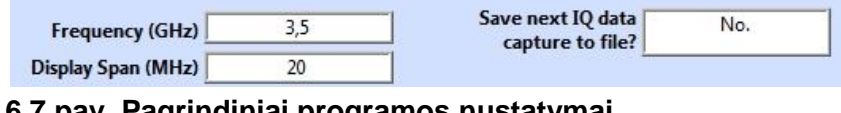

**6.7 pav. Pagrindiniai programos nustatymai**

files/Rohde-Schwarz/WiMAX.set . Tuomet spragtelėjus "General settings", laukelyje, kuris pateiktas 6.7 paveiksle, atliekame pakeitimus. Vienas iš antroje užduotyje nustatytų WiMAX bazinės stoties naudojamų radijo kanalų centrinis dažnis (Gigahercais) įvedamas į langelį "Frequency" (matavimų eigoje šį dažnį galima patikslinti). Laisvai pasirenkamas analizuojamos dažnių juostos plotis (Megahercais) įrašomas langelyje "Display Span" (tačiau jis turėtų būti tarp 2 ir 40 MHz).

Tuomet spaudžiamas mygtukas "New Run" ir stebimos laikinės signalo spektrinės charakteristikos. Norint matyti nuolatinį kitimą, spragtelėjus pasirinktį "Run Mode"

vietoje "Singl" reikėtų parinkti "Cont". Norint sustabdyti signalo analizę, spaudžiama "Abort Run".

Programa "RF Transient Signal Analysis" fiksuoja signalo spektrinės charakteristikos laikinį kitimą – spektrogramą. Horizontalioje ašyje turime dažnių sritį

(skalė yra santykinė – 0 atitinka programos valdymo lentelėje įvestą dažnį), o laikas atidėtas vertikalioje ašyje. Programa taip pat pateikia informaciją apie signalo amplitudę – didžiausią signalo lygį atitinka raudona spalva, o mažiausią – mėlyna. Šis mastelis pateiktas dešiniajame viršutiniame kampe.

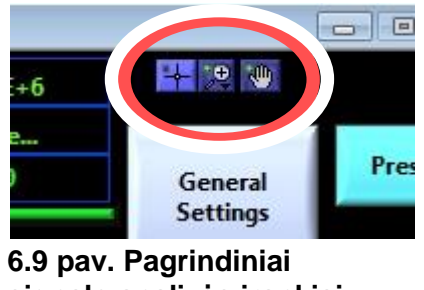

**signalo analizės įrankiai**

Išmatuoti sistemos naudojamo radijo kanalo juostos plotį, ciklo, pociklių trukmes.

WiMAX tinklų naudojamas dupleksinės veikos metodas jau buvo aprašytas teoriniame įvade. Todėl bazinės stoties ir terminalo naudojamo radijo kanalo užimtumo kitimą laike galima numatyti – jo pavidalas pateiktas 6.8 paveiksle. Ciklio ir pociklių trukmės nustatomos naudojantis signalo spektrogramomis. Užfiksavus WiMAX bazinės stoties siųstuvo signalą, matavimas sustabdomas ir atliekama rezultatų analizė. Pagalbiniai įrankiai šiuo atveju yra pateikti programos lango viršuje, dešiniajame kampe (6.9 paveikslas).

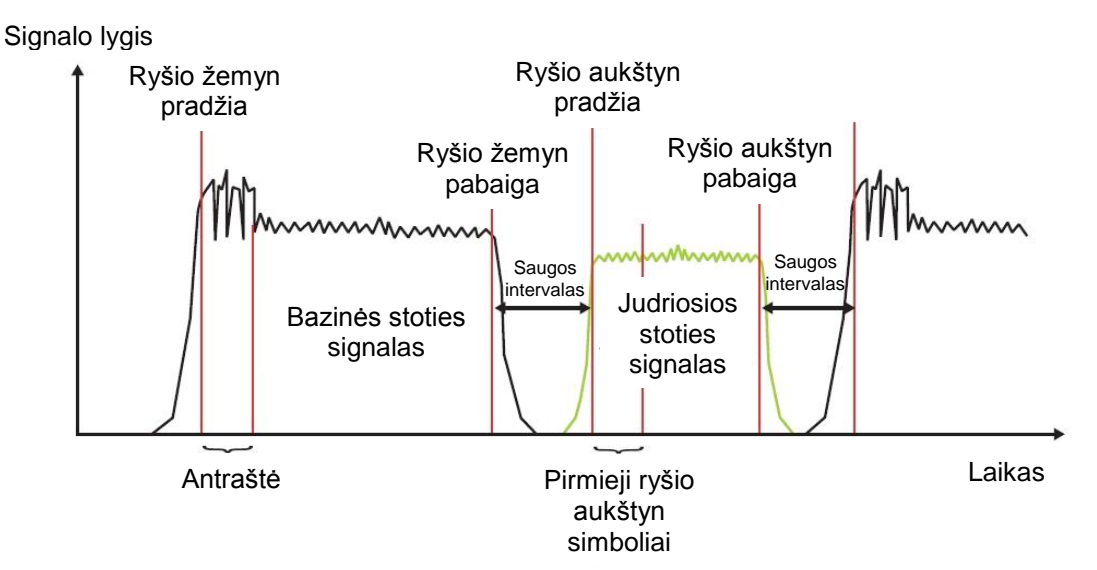

**6.8 pav. WiMAX naudojamo radijo kanalo užimtumo kitimas laike**

1 priedas. Spektro analizatoriaus IP adreso nustatymas.

Jei bandant prisijungti prie spektro analizatoriaus matomas klaidos pranešimas, ir aprašyti metodai jau išbandyti, gali būti, kad pasikeitė spektro analizatoriaus IP adresas. Spektro analizatoriaus IP adresas nustatomas taip: spaudžiame SETUP (kairėje pusėje, po žaliuoju "PRESET" mygtuku), tuomet renkamės GENERAL SETUP, CONFIGURE NETWORK. Atsidariusiame lange pasirenkame "Local Area Connection" ir spaudžiame "ENTER". Naudojant ratuką, pasirenkame juostą "General", esančią ekrano viršuje ir tuomet spaudžiame dešinės pusės rodyklės mygtuką, kuris įjungia "Support" langą. Čia rodomas spektro analizatoriaus IP adresas, pavyzdžiui, 192.168.0.10.